#### **EC1281 LABORATORIO DE MEDICIONES ELÉCTRICAS PRELABORATORIO Nº 2 PRÁCTICA Nº 3: SIMULACIÓN DE CIRCUITOS**

# **¿QUÉ ES SPICE?**

Es un programa para simular circuitos que incluyen tanto componentes básicos como circuitos electrónicos integrados, desarrollado como una tesis doctoral en la Universidad de Berkeley en 1973.

La codificación inicial se realizó en Fortran.

Los datos e instrucciones se introducían en el sistema mediante una lista organizada, denominada "Netlist".

El cálculo de las variables del circuito se realizaba aplicando el método de nodos.

Por ser el resultado de un desarrollo académico, el programa SPICE básico es un programa de libre distribución.

# **¿CÓMO EVOLUCIONÓ SPICE?**

A lo largo de los años se fué mejorando la forma de realizar los cálculos, en 1989 se codifica en C, se desarrolla una interfaz gráfica y se continúan agregando numerosas funciones.

Posteriormente las compañías que desarrollan software tomaron el núcleo inicial del programa, y elaboraron alrededor del mismo interfaces de entrada y salida que simplifican enormemente el uso del programa, pero que convierten el producto final en un software comercial, que debe comprarse: ISPICE, HSPICE, PSPICE...

En el laboratorio tenemos PSPICE Evaluation 9.1.

En la actualidad AIMSPICE sigue siendo de libre distribución, pero la entrada de datos es a través de "Netlist"

**El nombre SPICE es un acrónimo:** 

**S**imulation **P**rogram with **I**ntegrated **C**ircuit **E**mphasis

### **PASOS A SEGUIR PARA SIMULAR UN CIRCUITO EN SPICE**

\* Abrir el programa y seleccionar Schematics. Aparece una página donde se va a dibujar el circuito.

\* Seleccionar los componentes que se desean y colocarlos en la página.

\* Ubicar los componentes en la posición deseada.

\* Definir los parámetros de los componentes en las correspondientes cajas de diálogo (valor de las resistencias, voltaje de las fuentes, etc.)

\* Conectar los componentes para determinar el circuito. No deben quedar componentes sin conexión y debe identificarse un punto como tierra GND.

\* Seleccionar las variables que se quieren como resultados (voltaje en una resistencia, corriente por una rama, etc.)

\* Seleccionar el tipo de análisis que se quiere realizar. Nosotros vamos a utilizar Bias Point detail, Transient y AC Sweep. Cuando se abre la ventana hay que seleccionar los parámetros de la simulación correspondiente.

\* Guardar el archivo con un nombre que lo identifique.

\*Correr la simulación. Los resultados aparecen en una gráfica.

#### **EJEMPLO: LA FUENTE VPULSE EN SPICE**

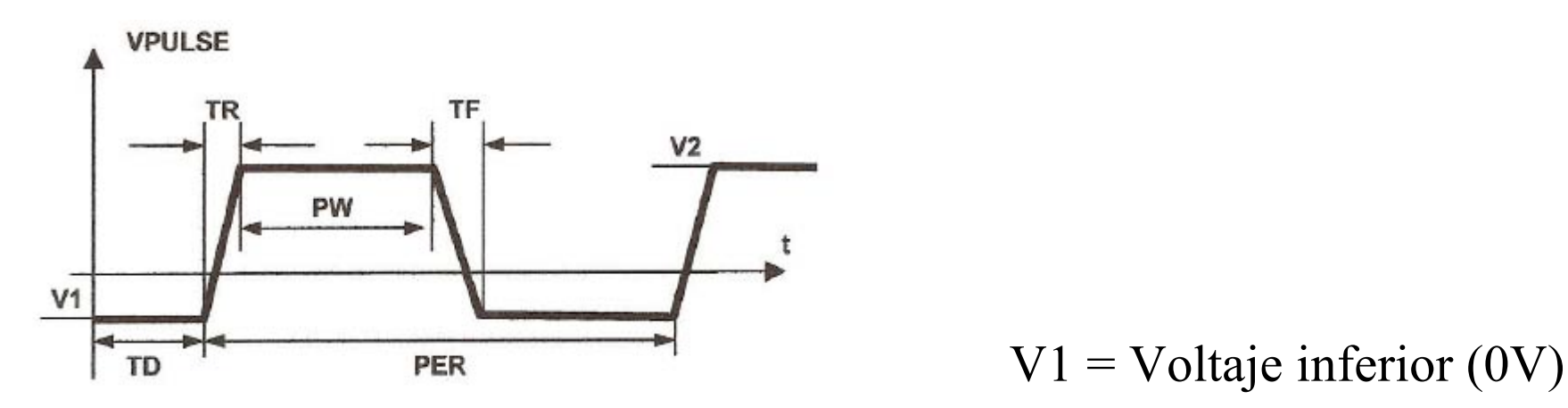

Descripción del generador VPULSE en  $PS$ pice  $V2 = Vol$ taje superior (10V)

PER = Período (unas 16 veces la constante de tiempo esperada)

PW = Ancho del pulso (unas 8 veces la constante de tiempo esperada)

 $TD = Tiempo$  de retardo  $(0 s)$ 

TR y TF = Tiempos de subida y bajada (se puede colocar 1ns en cada parámetro para que la forma de onda no sea totalmente vertical, lo cual puede crear problemas de conmutación)

#### **VALORES PARA LOS CIRCUITOS**

Circuito 3.2.a:  $Vp = 5 V$ ; f = 1 KHz; R = 1 K $\Omega$ , C = 100 nF Circuito 3.2.b:  $Vp = 5 V$ ; f = 1 KHz; R = 1 K $\Omega$ , L = 100 mH Circuito 3.3:  $Vp = 1$  V; R = 1 K $\Omega$ , C = 100 nF; L = 100 mH Circuito 3.4:  $R_1 = 1$  K $\Omega$ ;  $R_2 = 10$  K $\Omega$ ;  $R_3 = 910 \Omega$ ; Fuentes 15V y -15V. Circuito 3.5:  $R_1 = 1$  K $\Omega$ ;  $R_2 = 10$  K $\Omega$ ;  $R_3 = 910 \Omega$ ; C = 10 nF, 15V y -15V.

Rango de frecuencias para los análisis AC Sweep: 10 Hz a 1 MHz.

## **CRONOGRAMA DE TRABAJO PARA LA PRÁCTICA Nº 3**

Familiarización con el programa SPICE y ejecución de la simulación de los primeros circuitos 20 minutos Simulación de los circuitos RC y RL 30 minutos Simulación de las configuraciones con el circuito RLC 60 minutos Simulaciones con el amplificador operacional 60 minutos

## **PRÁCTICA Nº 4 EL OSCILOSCOPIO**

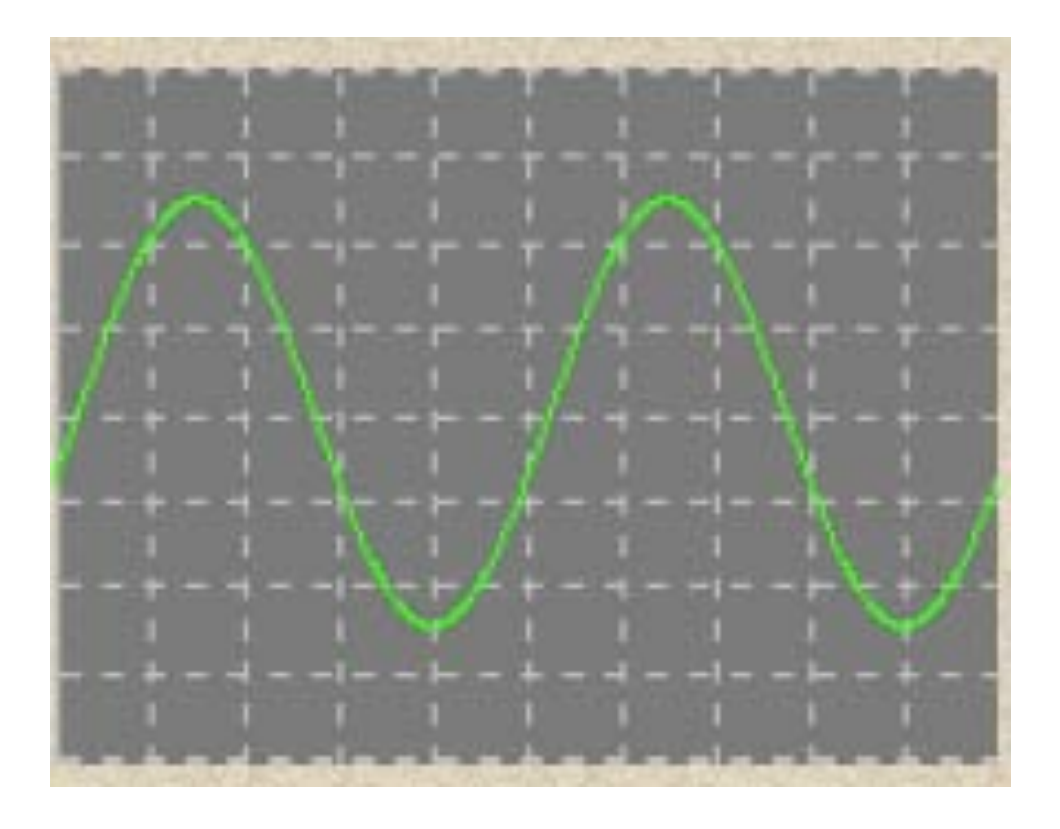

#### **Señal sinusoidal en la pantalla de un osciloscopio**

# **OSCILOSCOPIO ANALÓGICO**

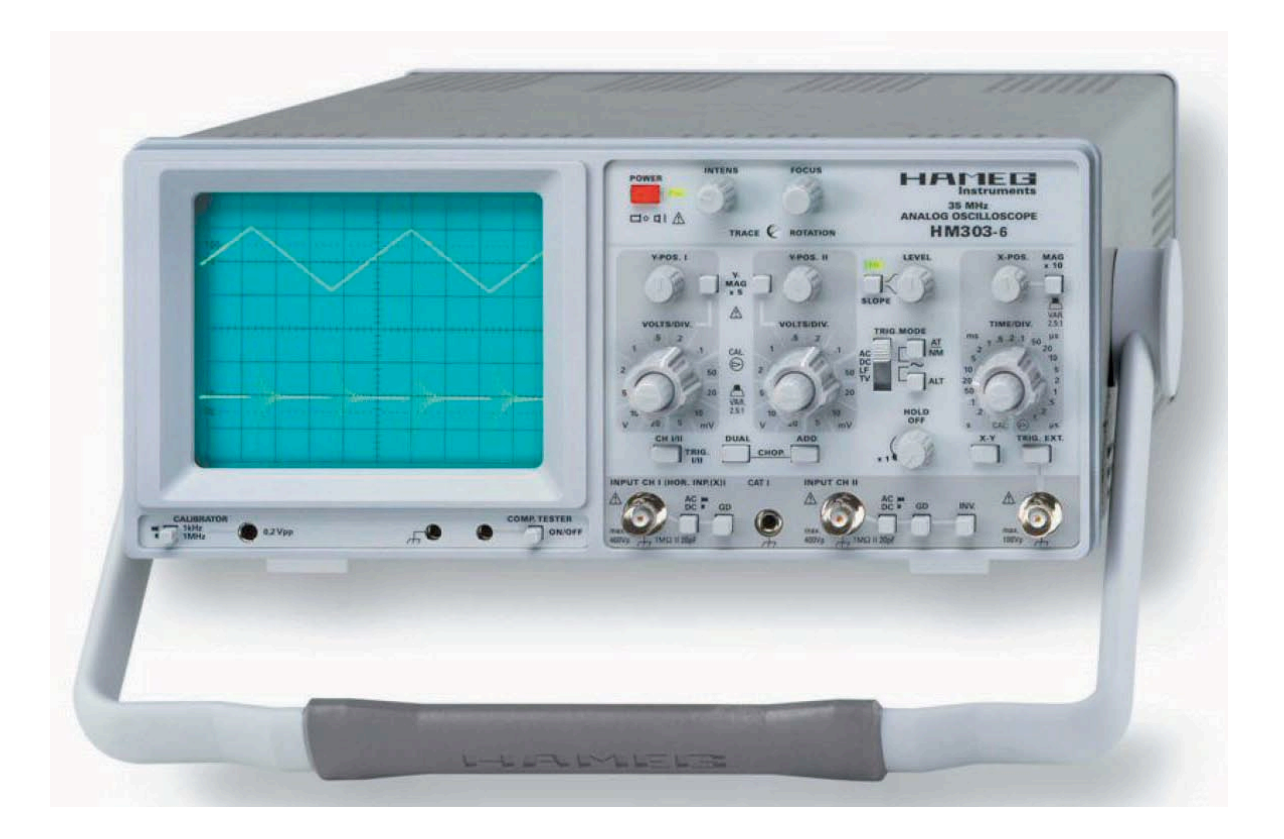

# **TUBO DE RAYOS CATÓDICOS**

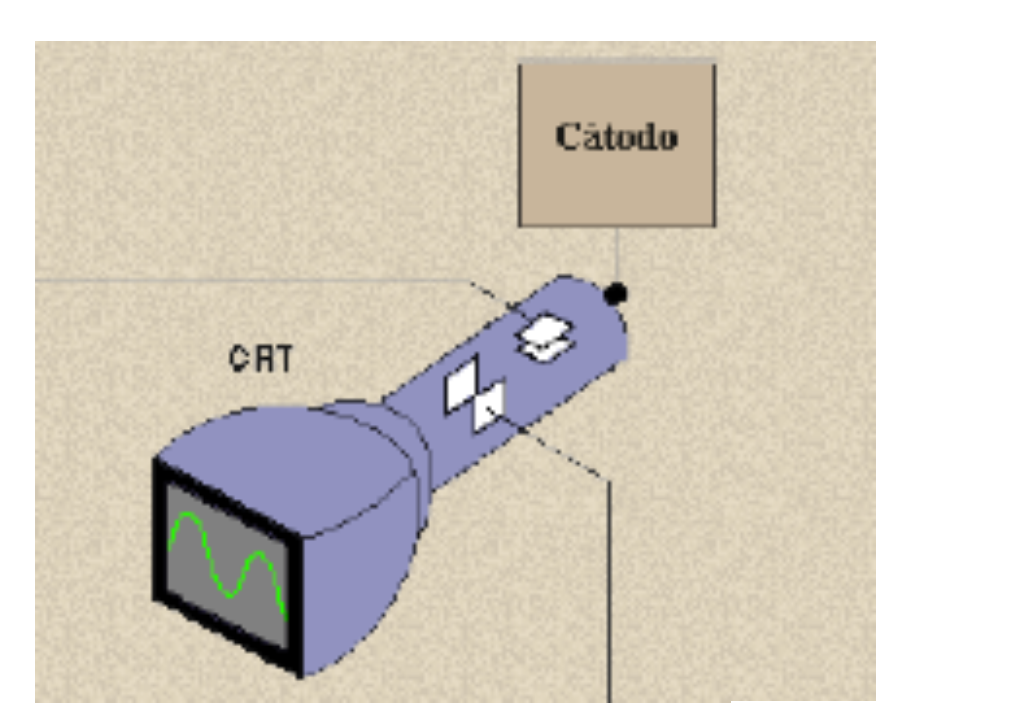

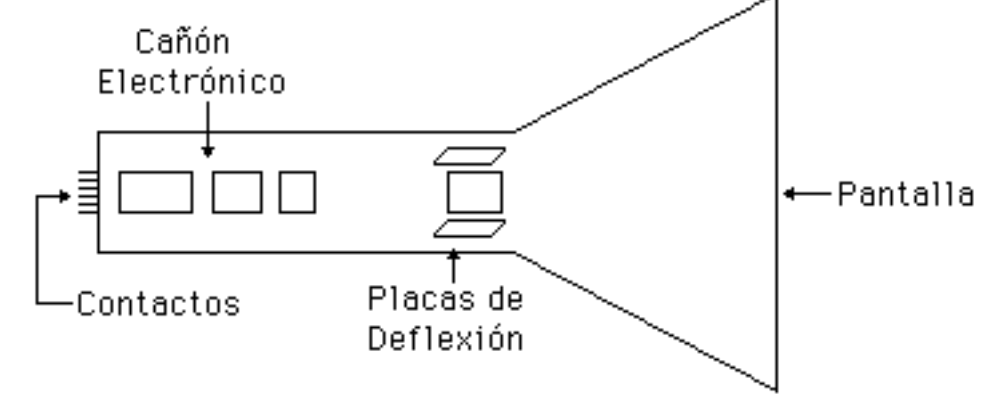

# **DIAGRAMA DE BLOQUES DE UN OSCILOSCOPIO ANALÓGICO**

Fuente de alimentación

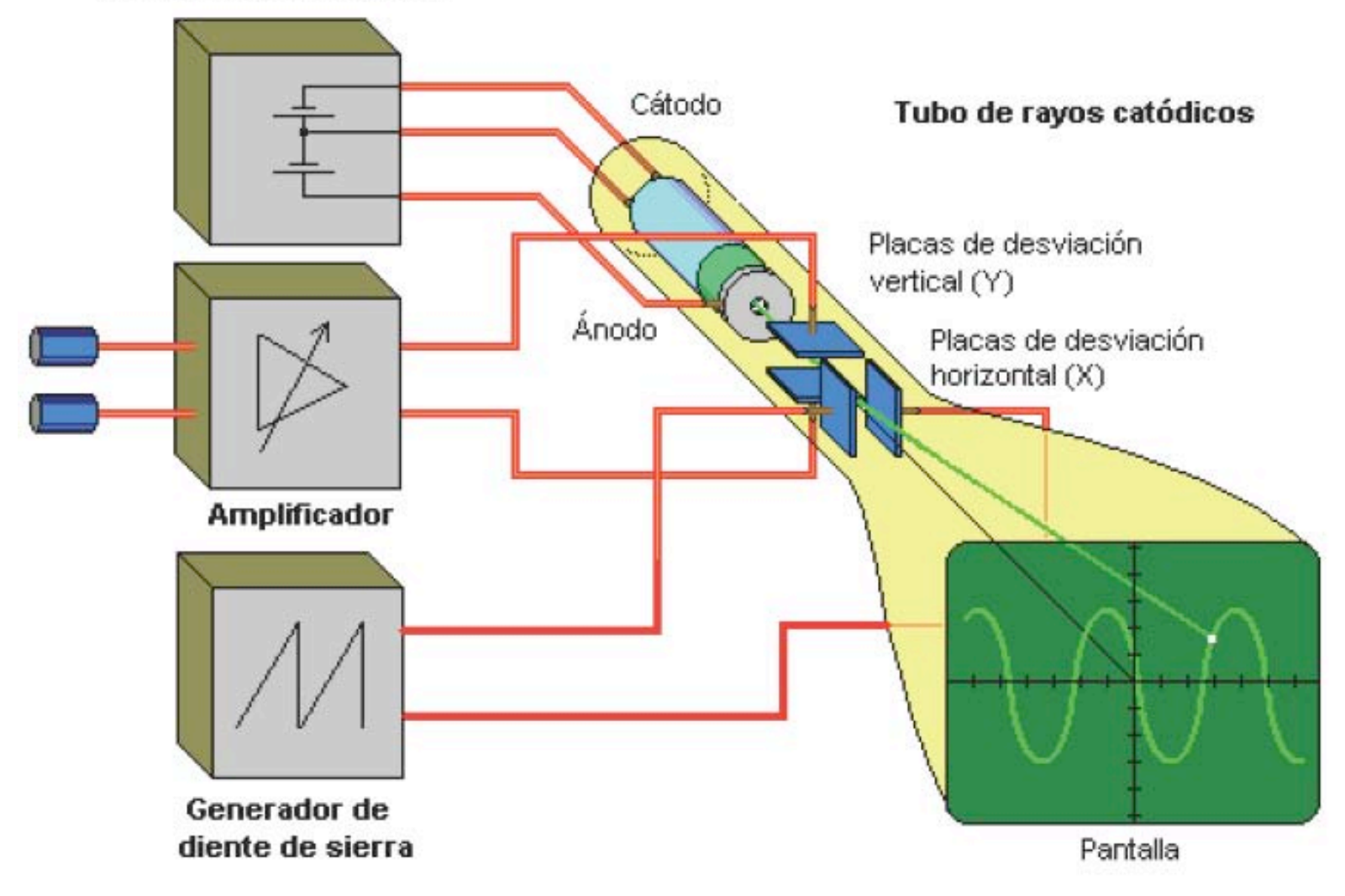

#### **PRESENTACIÓN DE LAS FIGURAS EN LA PANTALLA DE UN OSCILOSCOPIO ANALÓGICO**

**Aplicación de la diente de sierra a las placas de deflexión horizontal**

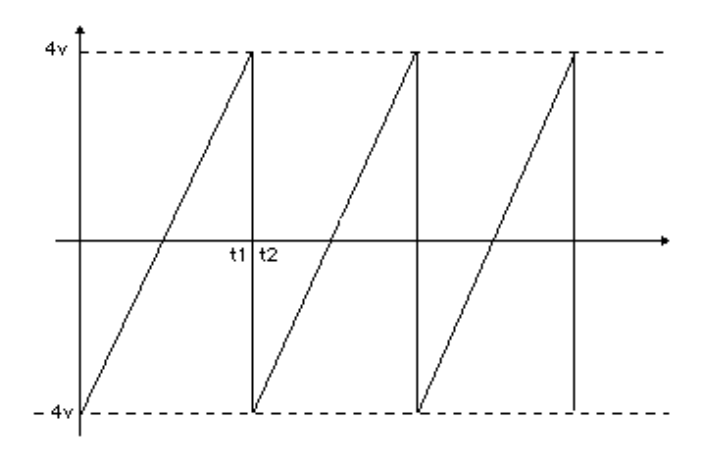

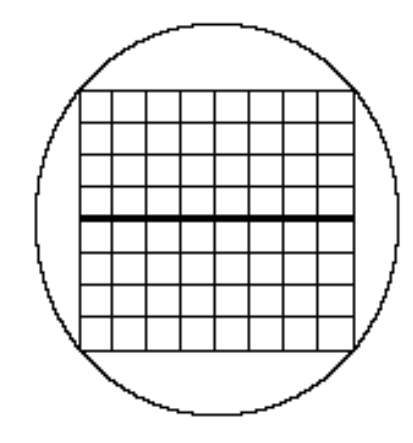

**Aplicación de una señal sinusoidal a las placas de deflexión vertical**

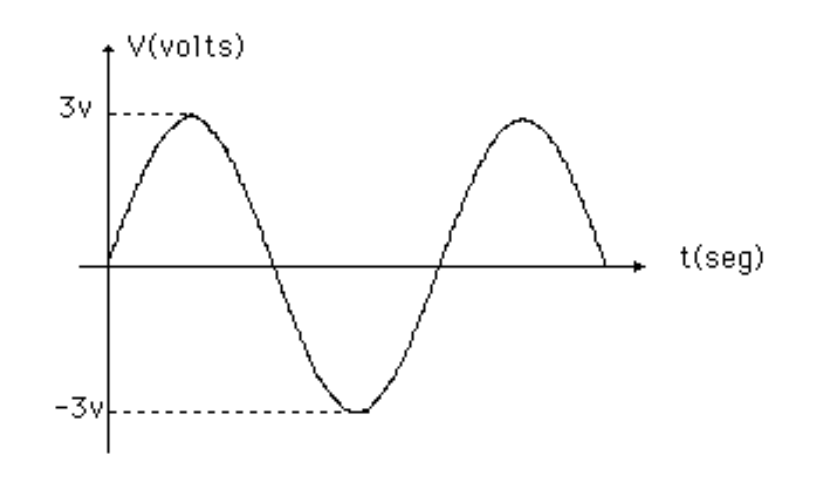

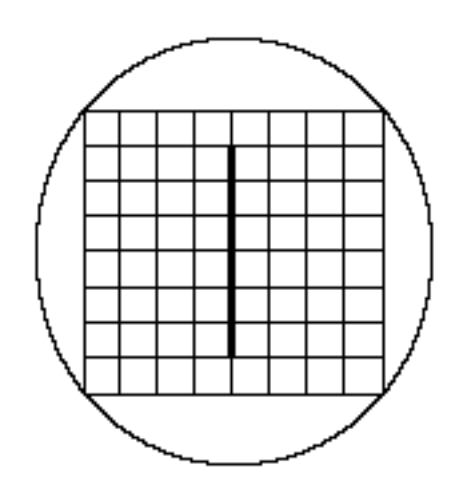

#### **Señales aplicadas simultáneamente a la placas de deflexión**

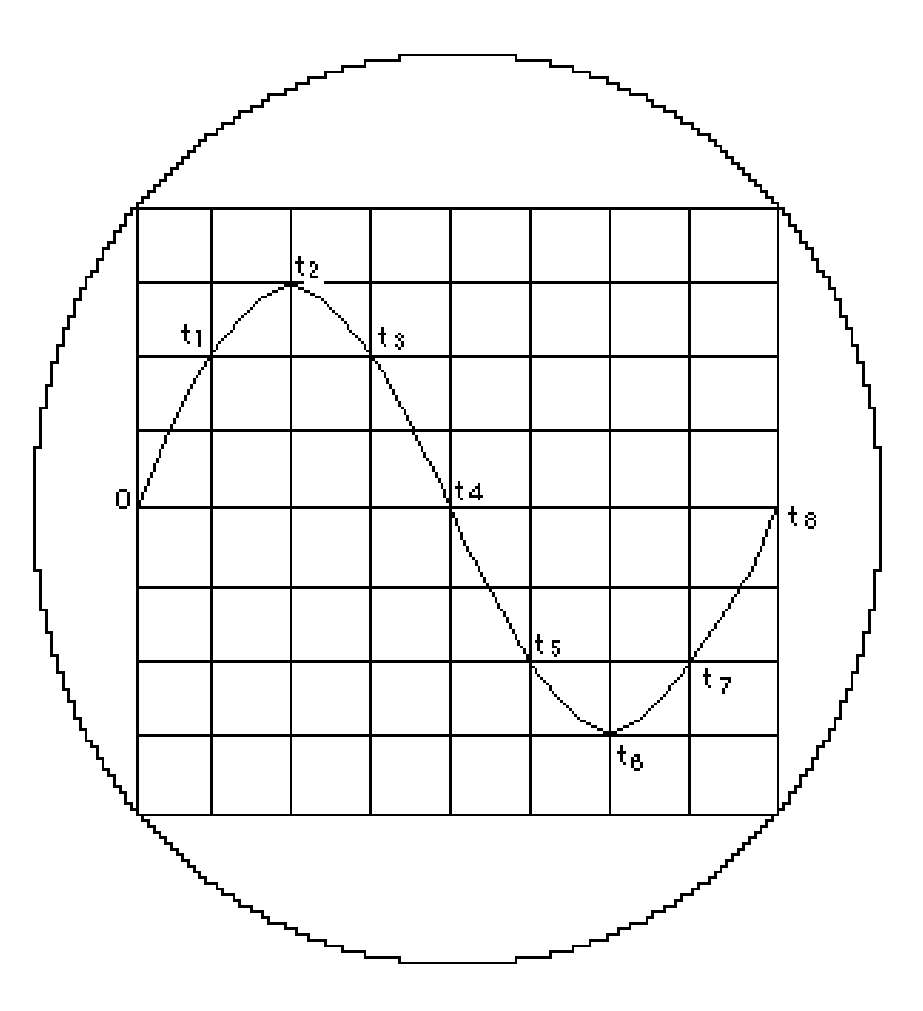

#### **Amplificador vertical**

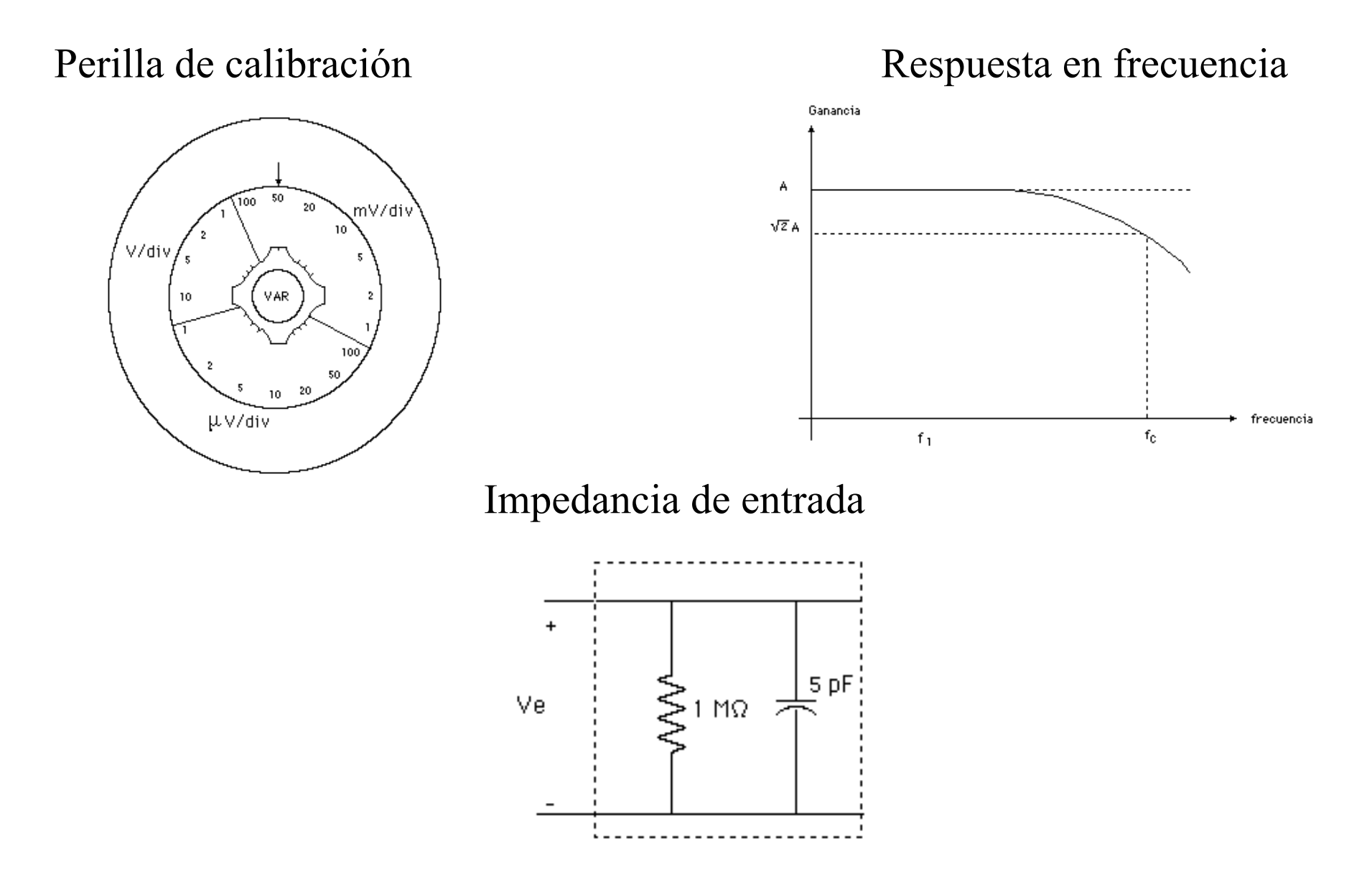

#### **Amplificador vertical : Acoplamiento de la señal de entrada**  $f(t) = 2,5V + 0,5V$ (sen wt)

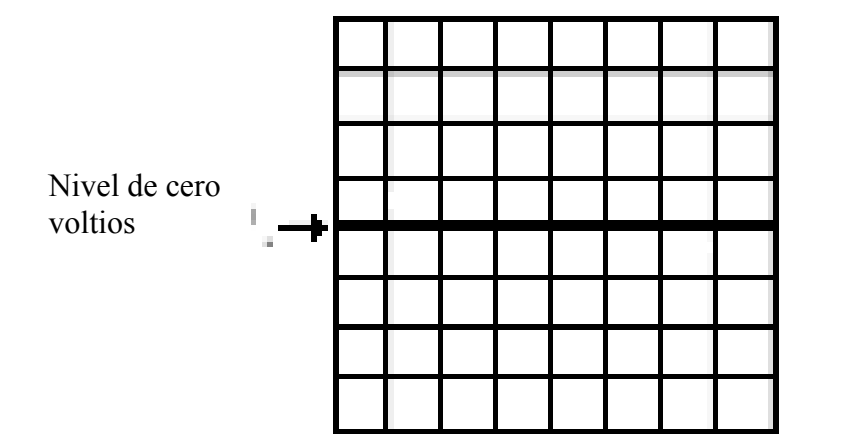

Acoplamiento GND Acoplamiento DC, 1V/div

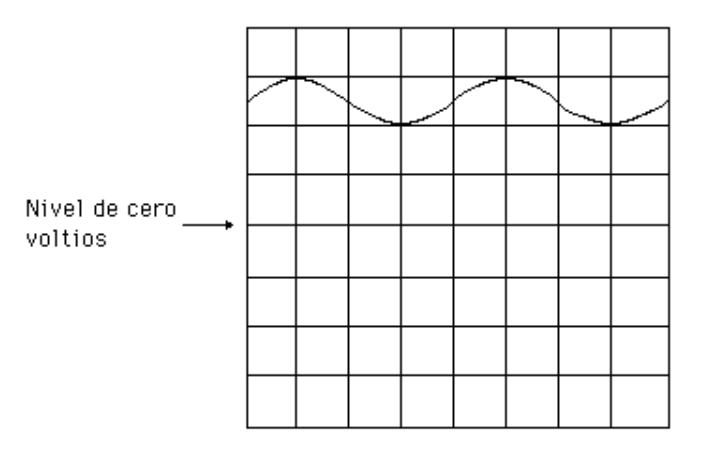

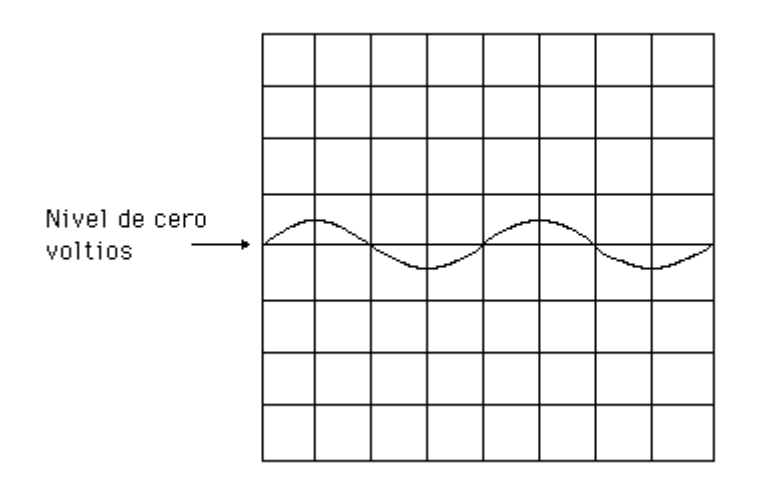

Acoplamiento AC, 1V/div Acoplamiento AC, 0.5V/div

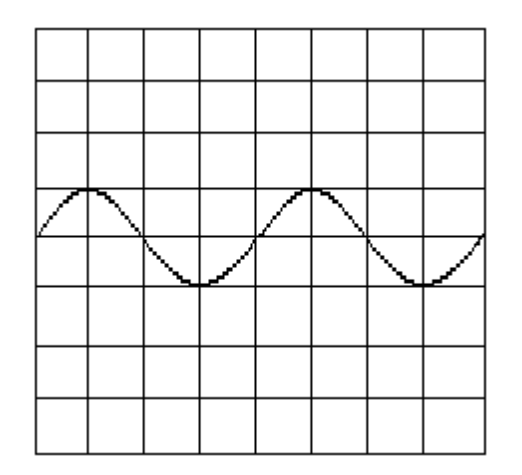

#### **Amplificador Horizontal** - **Base de tiempo**

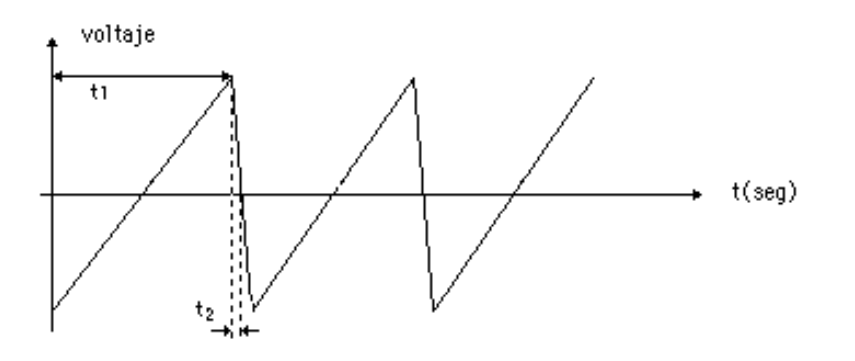

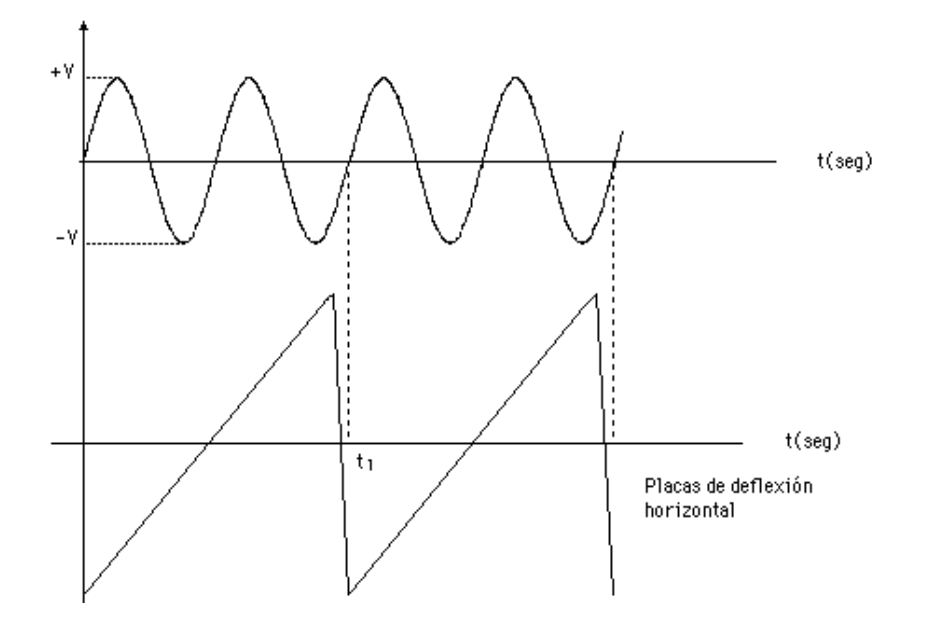

Diente de sierra Perilla de calibración

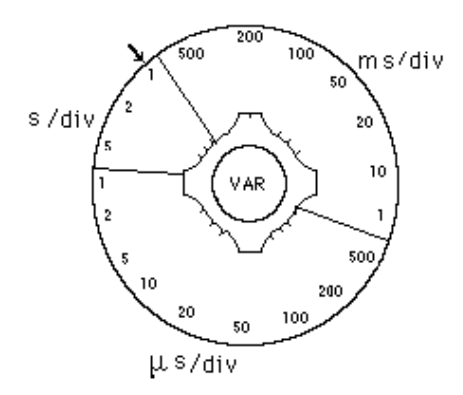

#### Formas de onda Pantalla osciloscopio

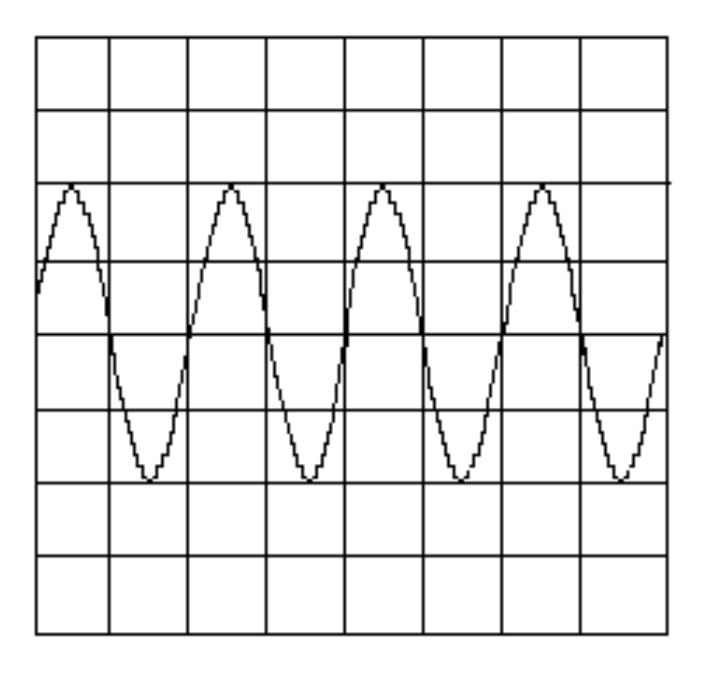

#### **Circuito de disparo**

# no sincronizadas de disparo

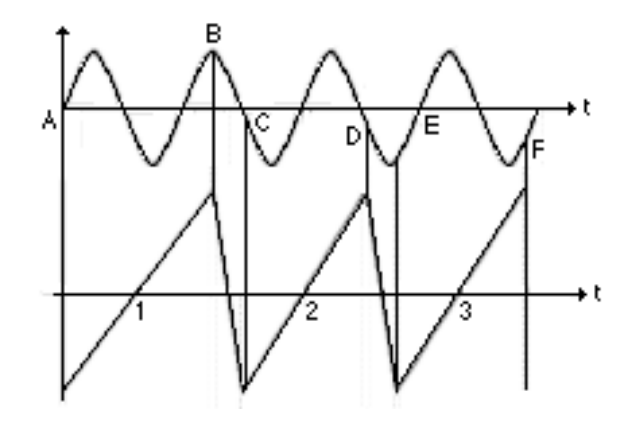

Diente de sierra y señal Operación del circuito

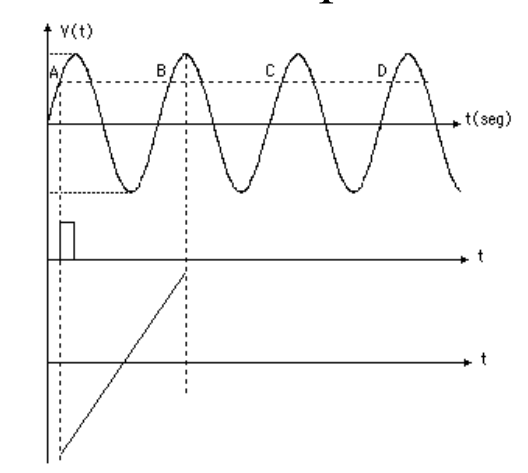

Sincronización de la diente de sierra para observar una señal estable

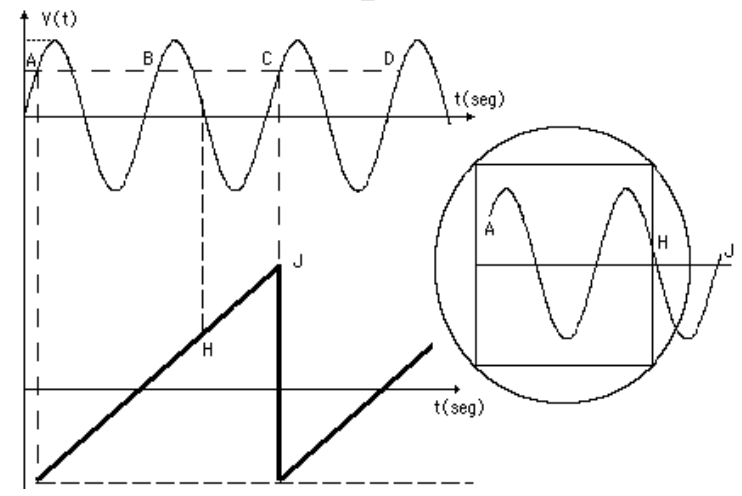

#### **PUNTAS DE PRUEBA DEL OSCILOSCOPIO**

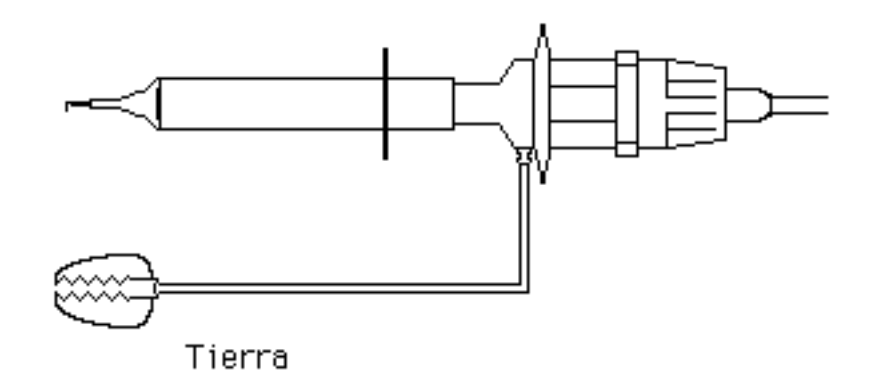

#### **Osciloscopio con conexión a tierra (aterrado)**

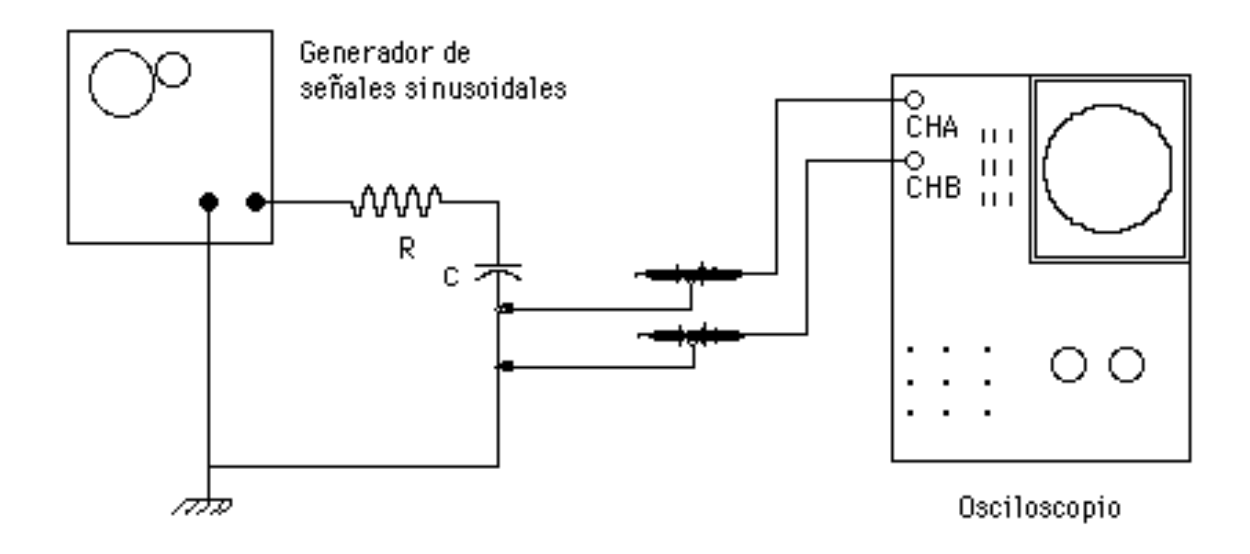

#### **Osciloscopio sin conexión a tierra (flotando)**

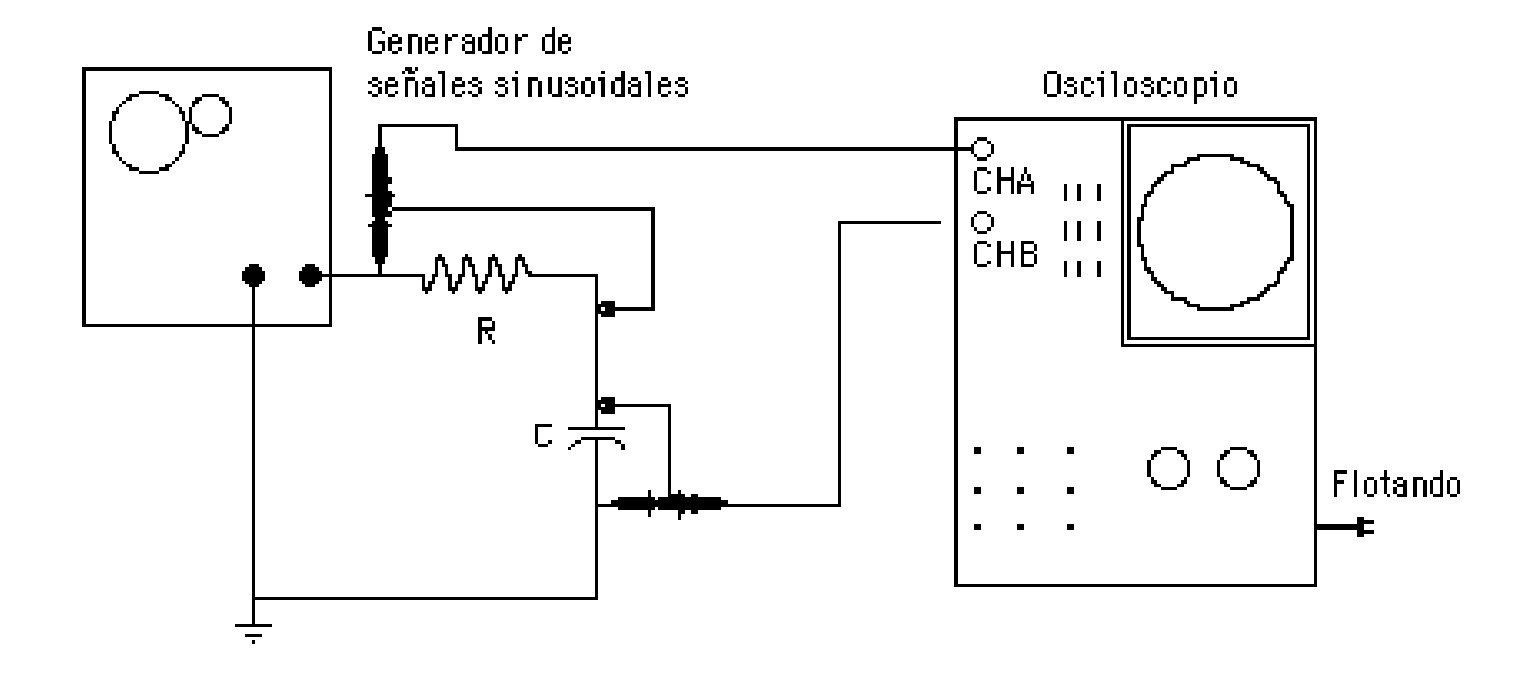

#### **SISTEMAS PARA PRESENTAR DOS O MAS SEÑALES SIMULTÁNEAS SOBRE LA PANTALLA DE UN OSCILOSCOPIO CON UN SOLO CAÑÓN**

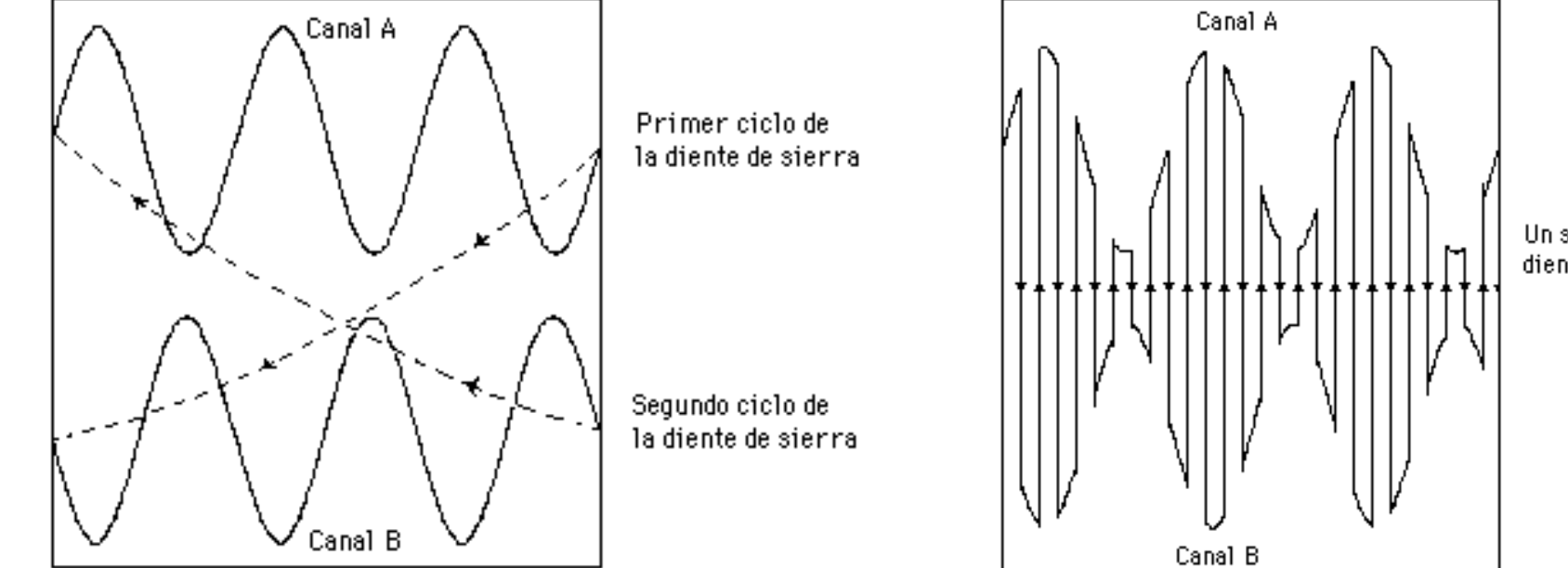

Un solo ciclo de la diente de sierra

## MODO ALTERNADO (ALT) MODO CORTADO (CHOP) Para señales de frecuencias altas Para señales de frecuencias bajas

## **EL OSCILOSCOPIO DIGITAL**

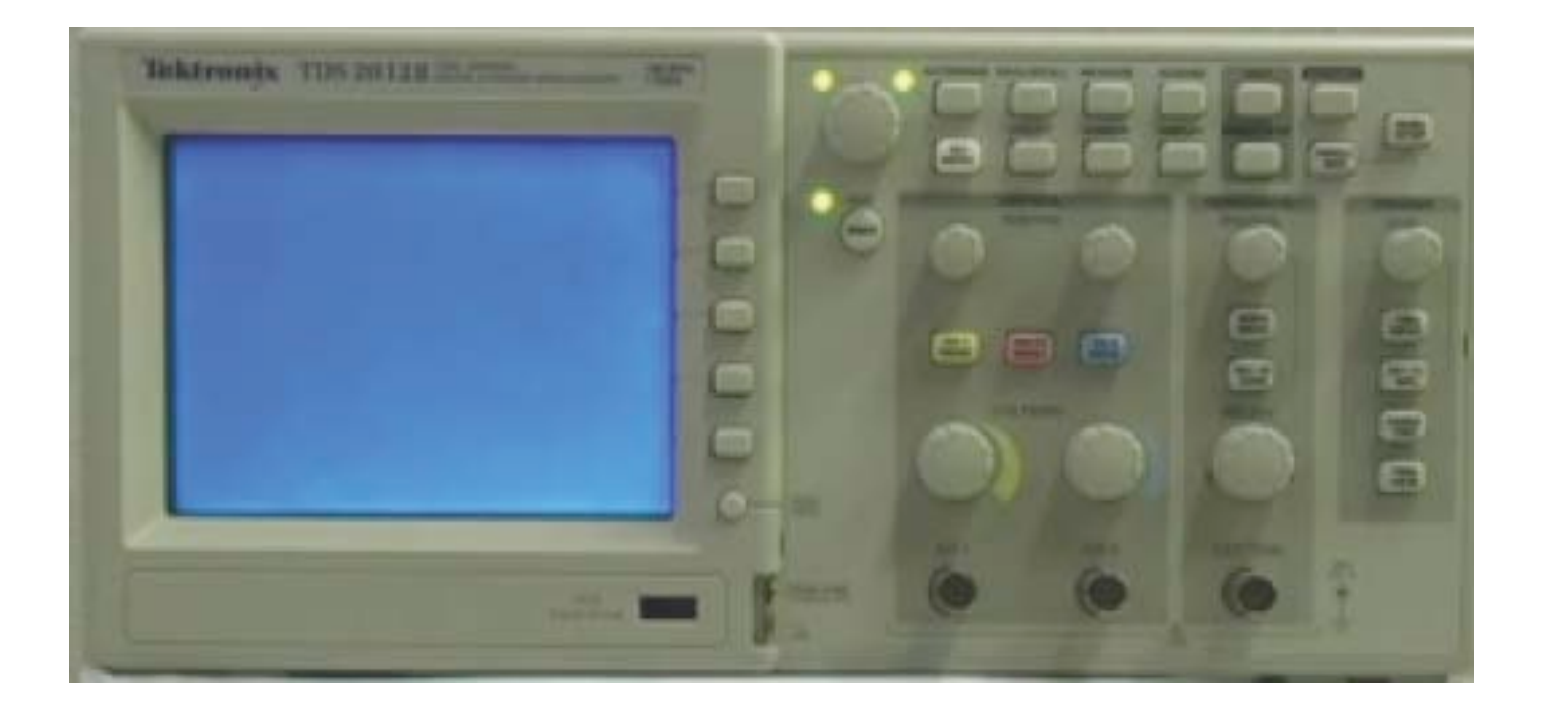

# **¿QUÉ ES UN CIRCUITO DIGITAL?**

Es un circuito electrónico en el cual la señales tienen exclusivamente **dos niveles** de voltaje, y la información se codifica utilizando este tipo de señales como los dos estados de un sistema binario, con lo cual se pueden realizar operaciones muy complejas, utilizando el Álgebra Booleana.

Los dos valores de las señales se identifican como:

```
ALTO y BAJO 
VERDADERO y FALSO (ÁLGEBRA BOOLEANA)
UNO LÓGICO y CERO LÓGICO
```
1 y 0

#### **ALGEBRA BOOLEANA**

El Algebra Booleana define las operaciones entre elementos que pueden tener solo dos valores, y que producen resultados que solo pueden tener también uno de esos dos valores.

Los operadores básicos son AND (\*), OR (+) y NOT.

Ejemplo: El operador OR

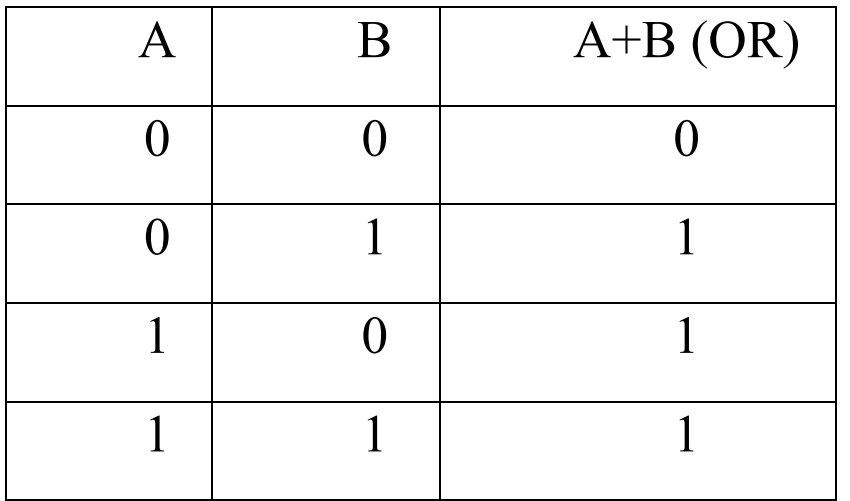

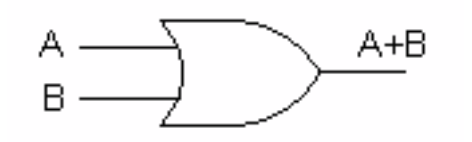

# **ALGEBRA BOOLEANA Y CIRCUITOS ELECTRÓNICOS**

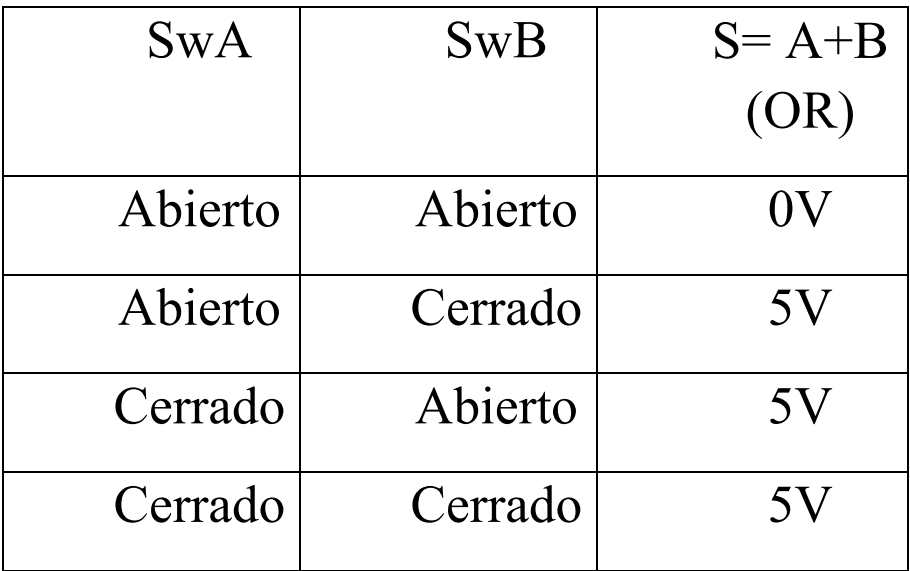

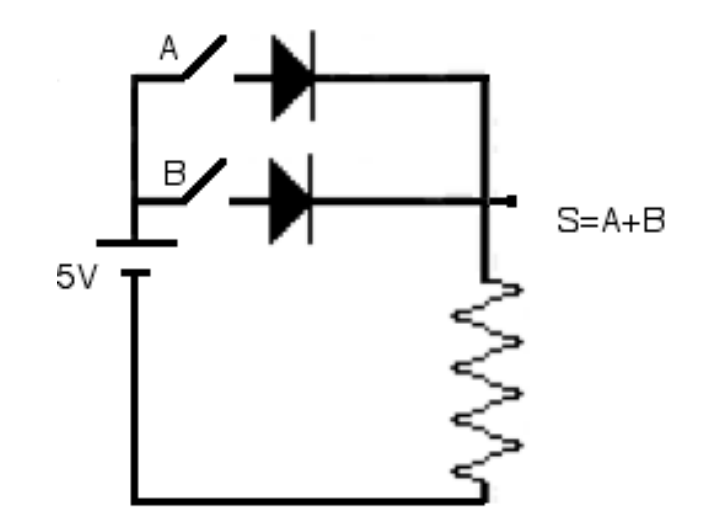

# **CONVERSIÓN ANALÓGICA DIGITAL**

 **Señal analógica Definición de niveles** 

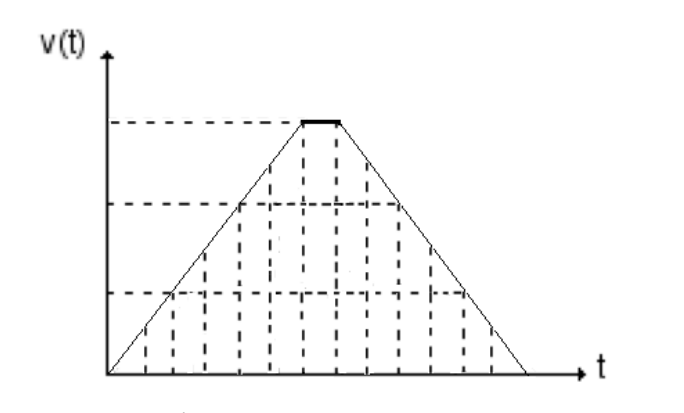

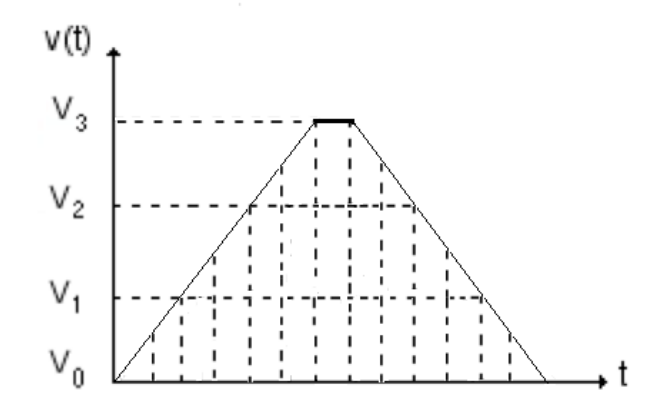

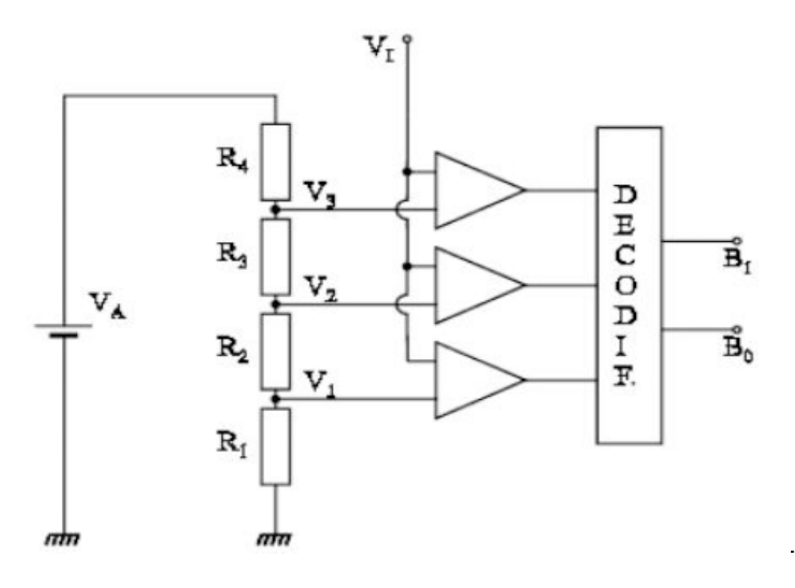

**Conversor análogo-digital**

# **INFORMACIÓN DIGITALIZADA**

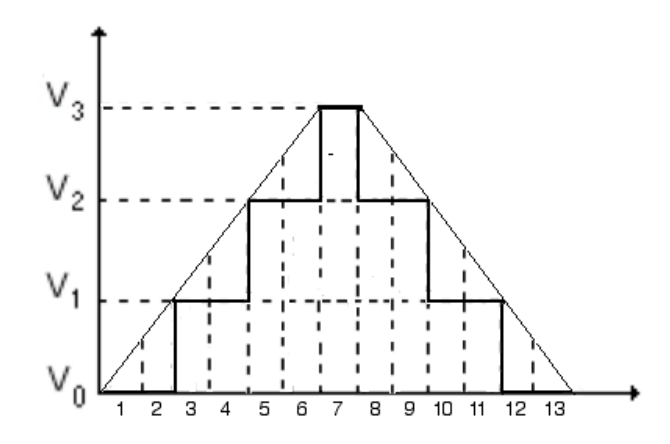

#### **Señal discretizada**

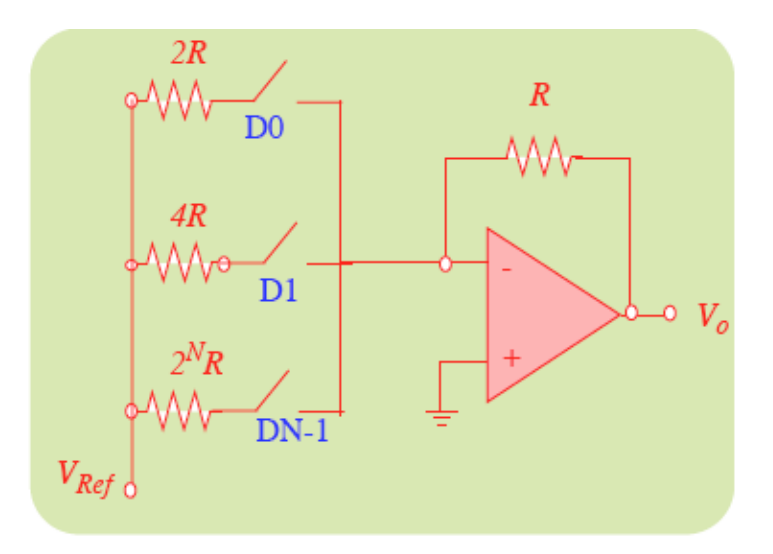

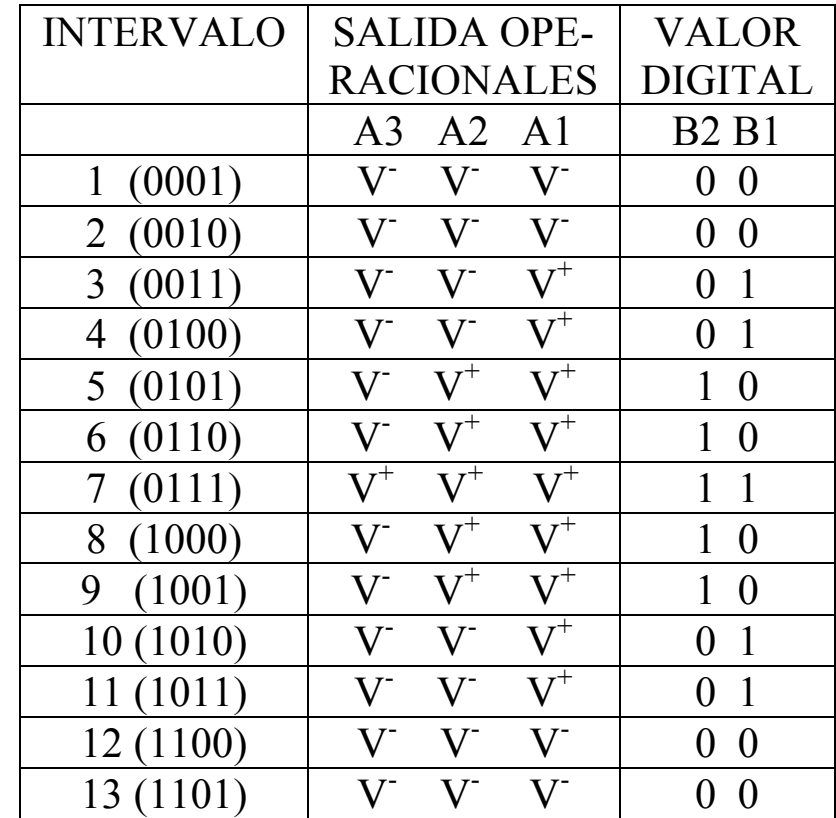

#### **Convertidor digital analógico**